# **Intégrer des vidéos youtube, dailymotion ou viméo dans SPIP**

Pour intégrer une vidéo de youtube, dailymotion ou viméo dans un article spip, il suffit de copier un code dans l'article. Le code à coller doit être récupéré sur la page de la vidéo.

### **Intégrer une vidéo en provenance de Youtube**

**1/** Aller sur la page de la vidéo youtube à intégrer (l'adresse doit être du type : http://www.youtube.com/watch?v=Iq6FLvEWVy4)

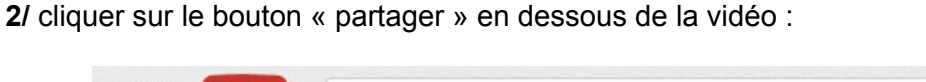

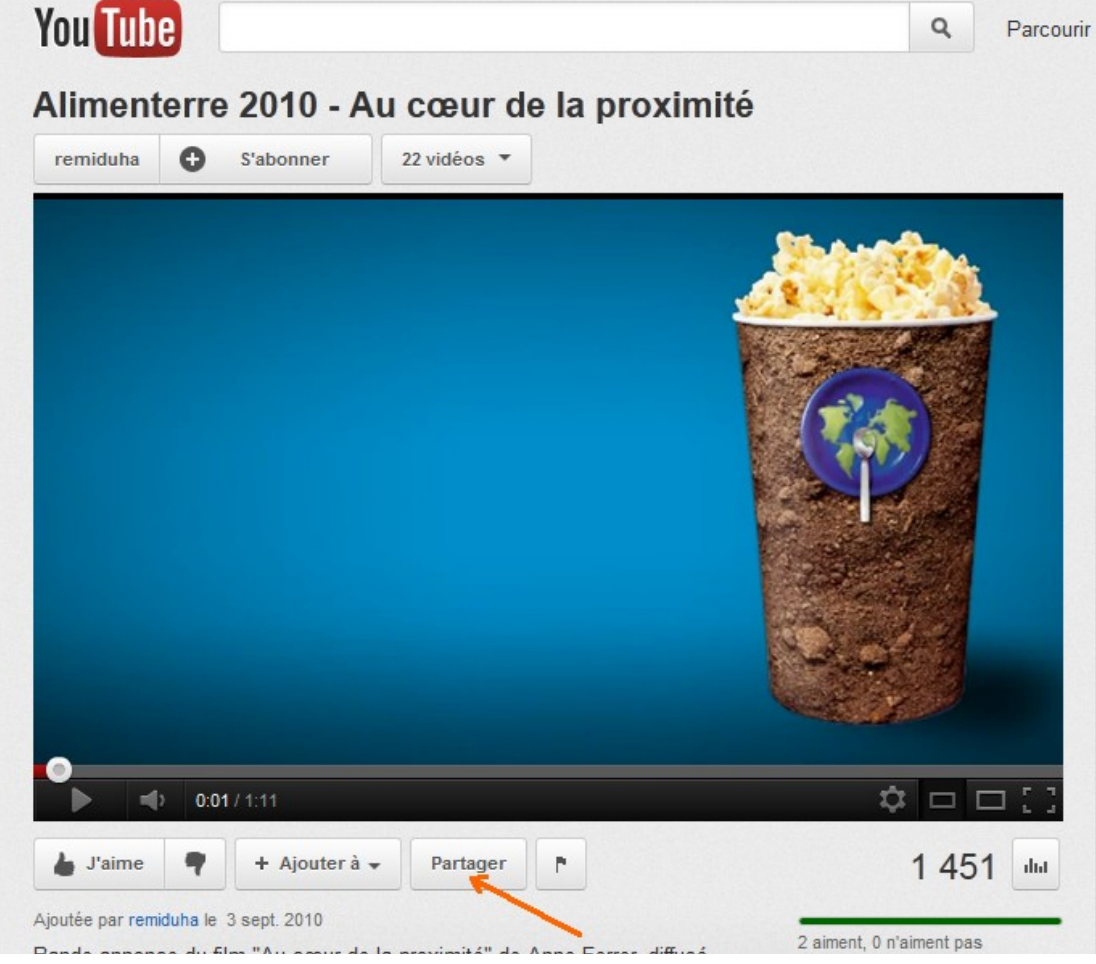

**3/** Un code et des boutons apparaissent alors en dessous :

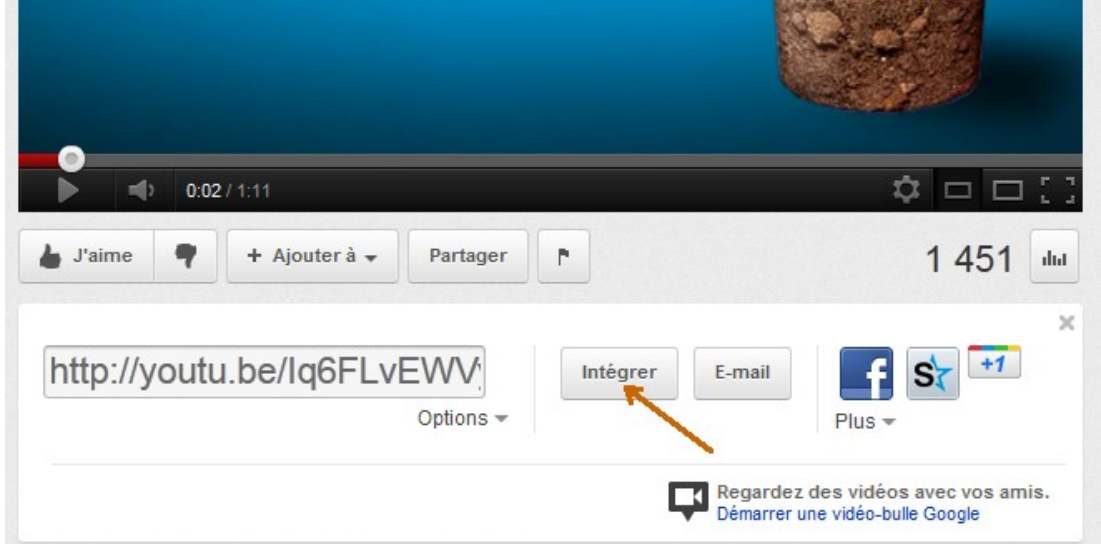

**4/** Cliquer alors sur le bouton « Intégrer ». Un code apparaît alors en dessous du bouton intégrer :

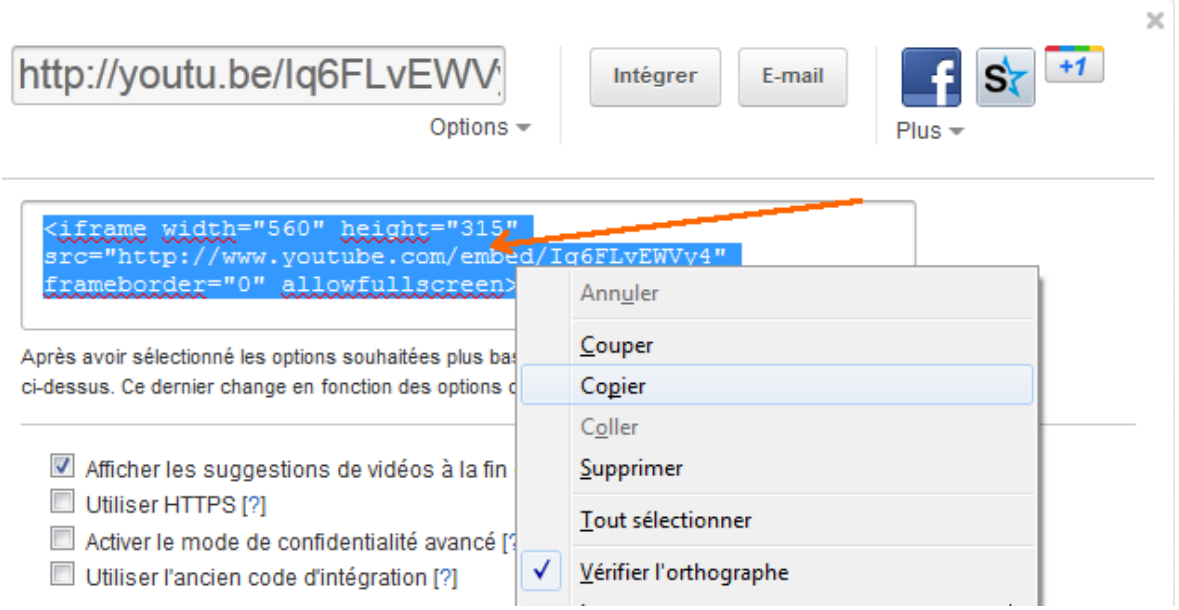

# **5/** Copier ce code

**6/** coller le dans l'article spip :

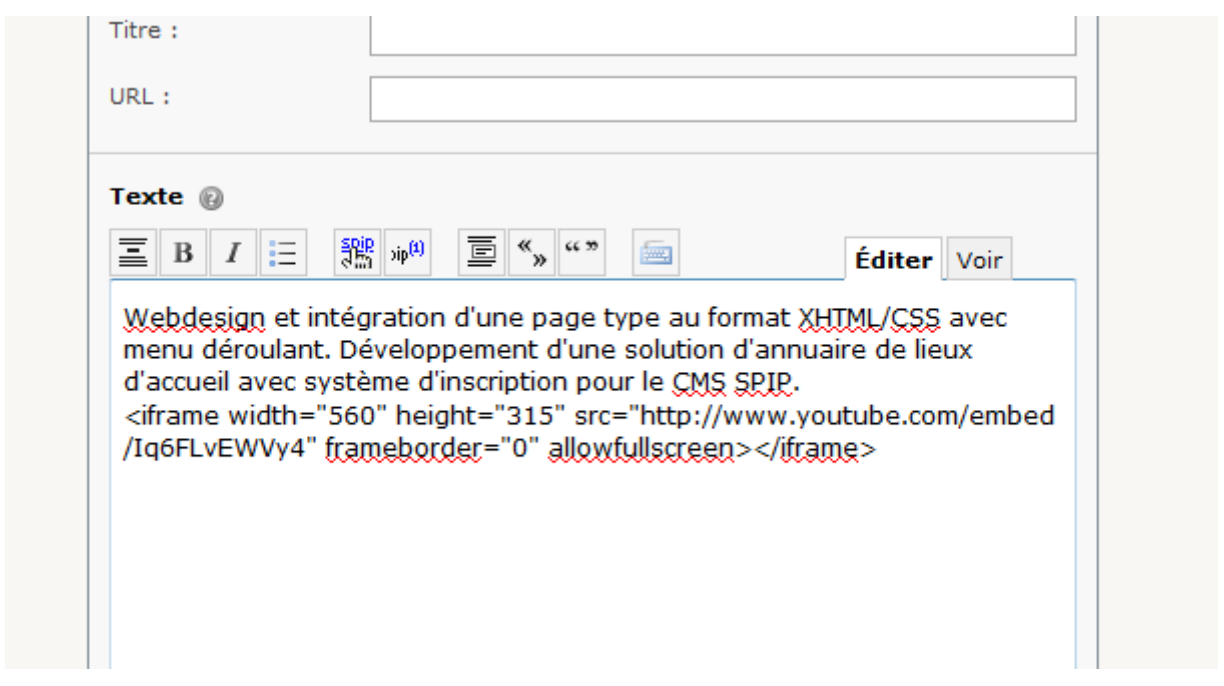

**7/** La vidéo apparaît alors dans mon article :

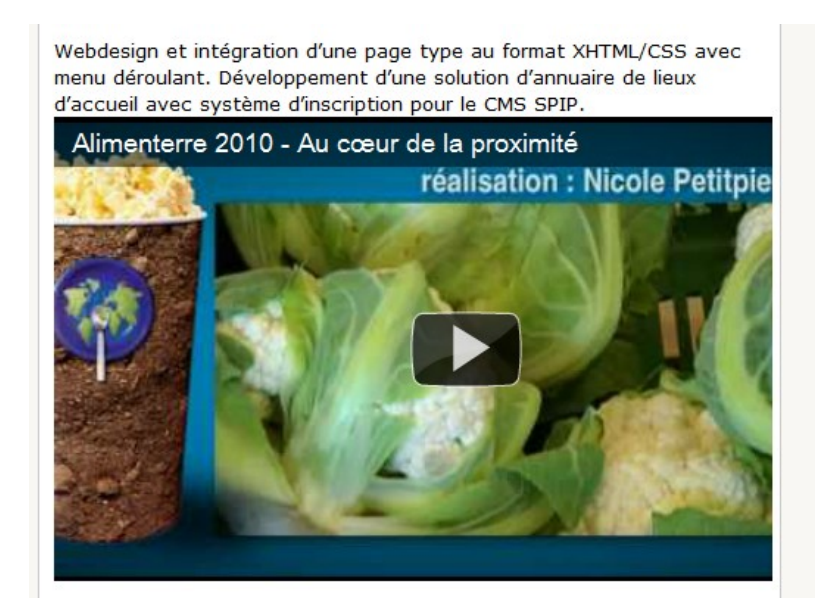

### **Intégrer une vidéo en provenance de Vimeo**

**1/** Aller sur la page de la vidéo vimeo à intégrer (l'adresse doit être du type : <http://vimeo.com/29323812>)

**2/** Cliquer sur la vignette « embed » de la vidéo :

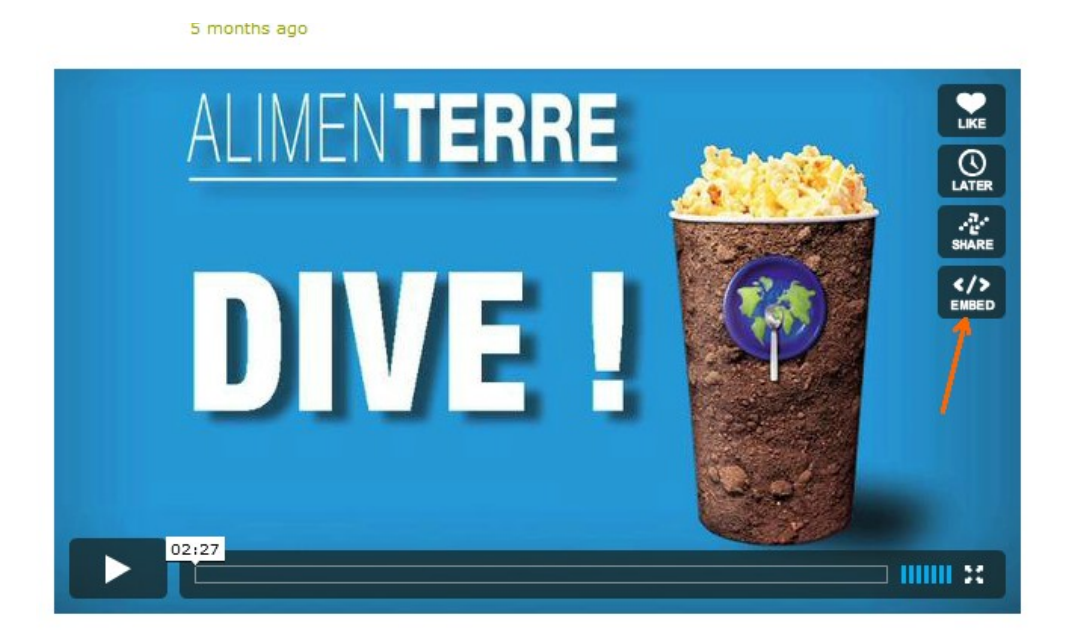

**3/** Une fenêtre (avec le titre « Embed this video ») s'ouvre alors :

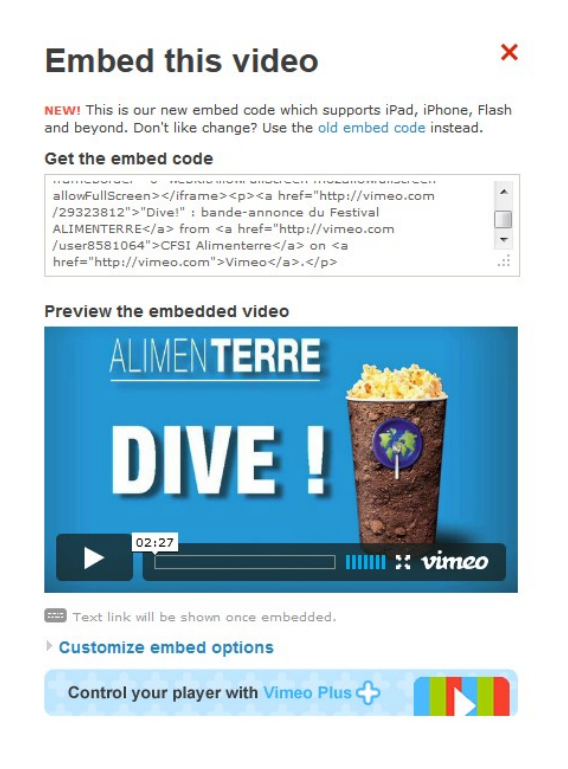

**4/** Dans cette nouvelle fenêtre, cliquer dans le texte (code) en dessous de la phrase « get the embed code », le texte se sélectionne alors automatiquement. Copier alors le texte en faisant « ctrl + c » ou clic droit > copier :

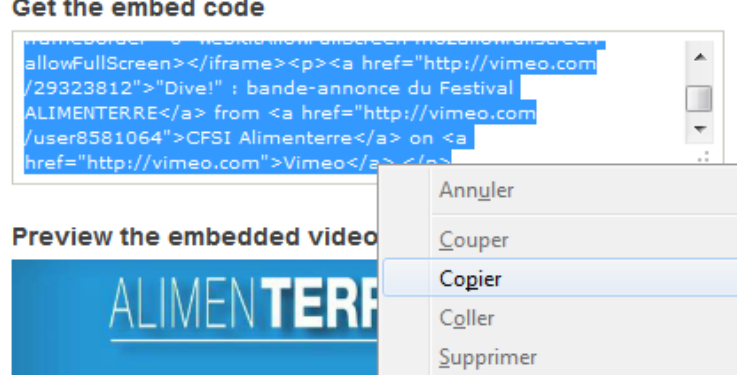

**5/** Coller alors dans l'article spip :

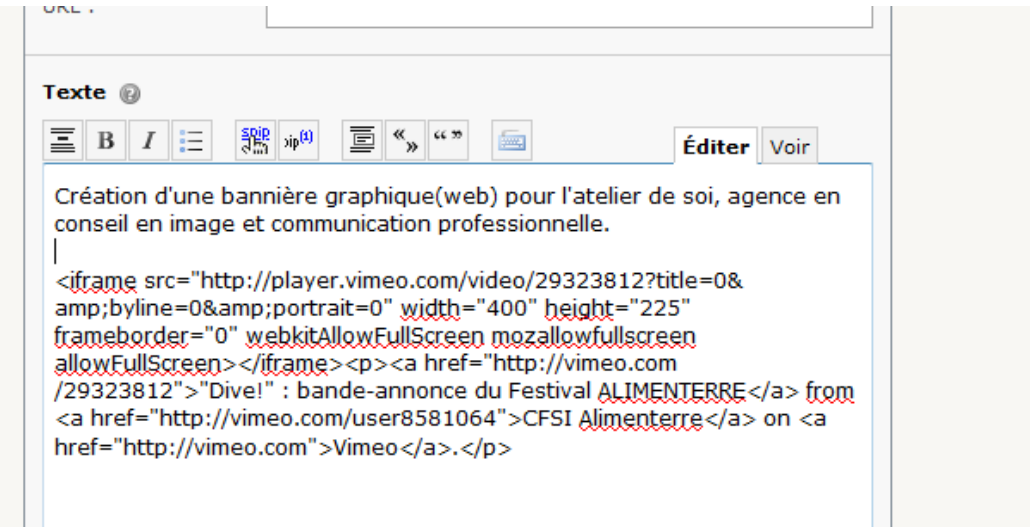

**6/** La vidéo apparaît alors dans mon article :

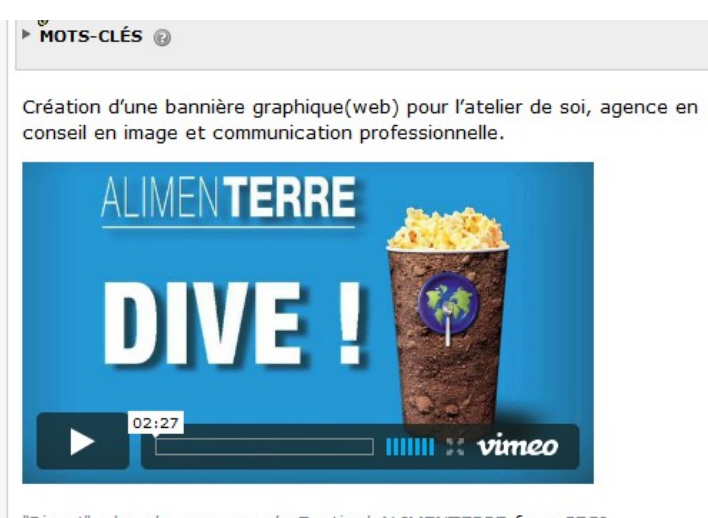

"Dive !" : bande-annonce du Festival ALIMENTERRE from CFSI Alimenterre on Vimeo.

# **Intégrer une vidéo en provenance de Dailymotion**

**1/** Aller sur la page de la vidéo dailymotion à intégrer (l'adresse doit être du type : [http://www.dailymotion.com/video/xgr9x4\\_sos-faim-video-le-festival-de-films-alimenterre-](http://www.dailymotion.com/video/xgr9x4_sos-faim-video-le-festival-de-films-alimenterre-2010_news)2010 news )

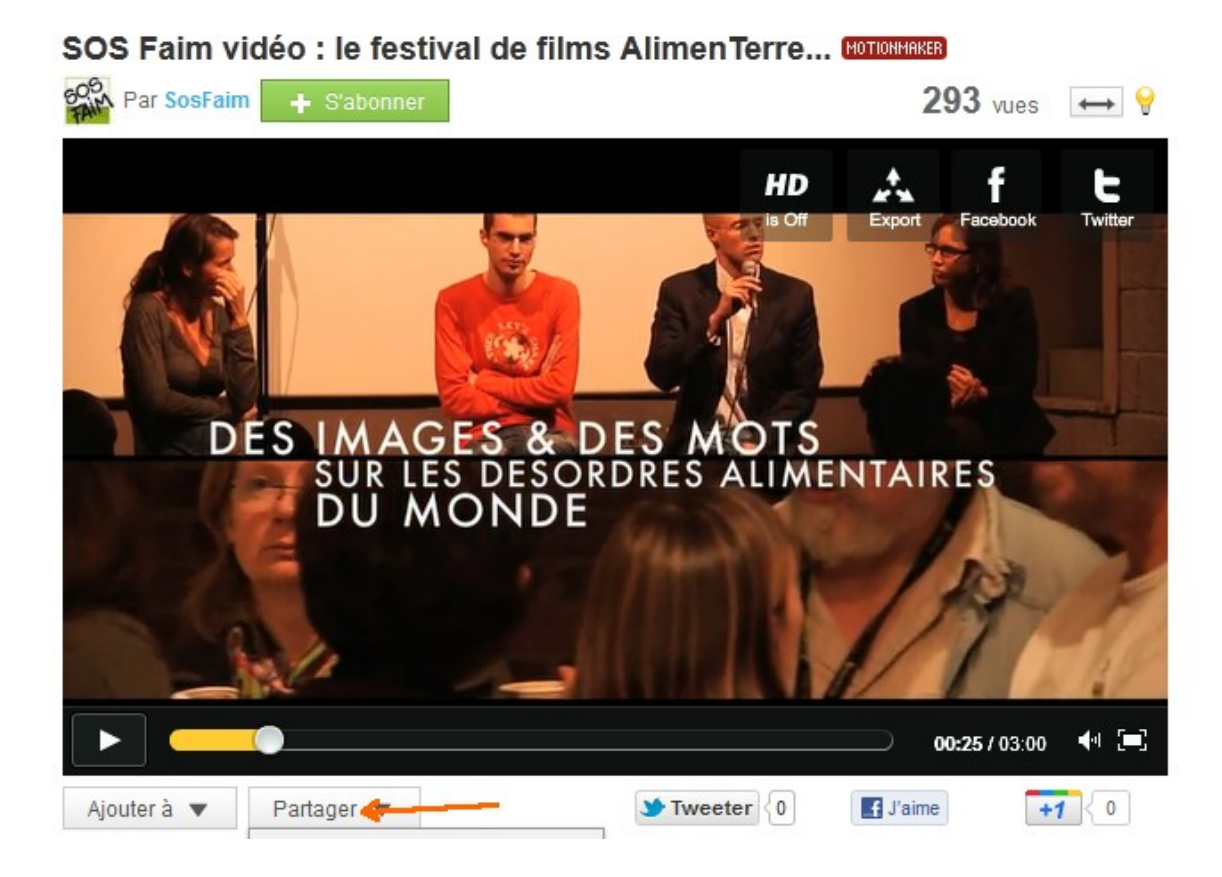

**2/** Cliquer sur le bouton « partager » en dessous de la vidéo :

**3/** Une liste de boutons apparaît alors. Cliquer sur le bouton « exporter » dans cette liste :

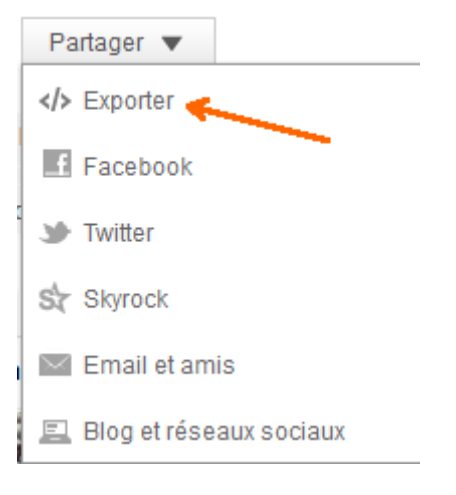

**4/** Une fenêtre s'ouvre alors :

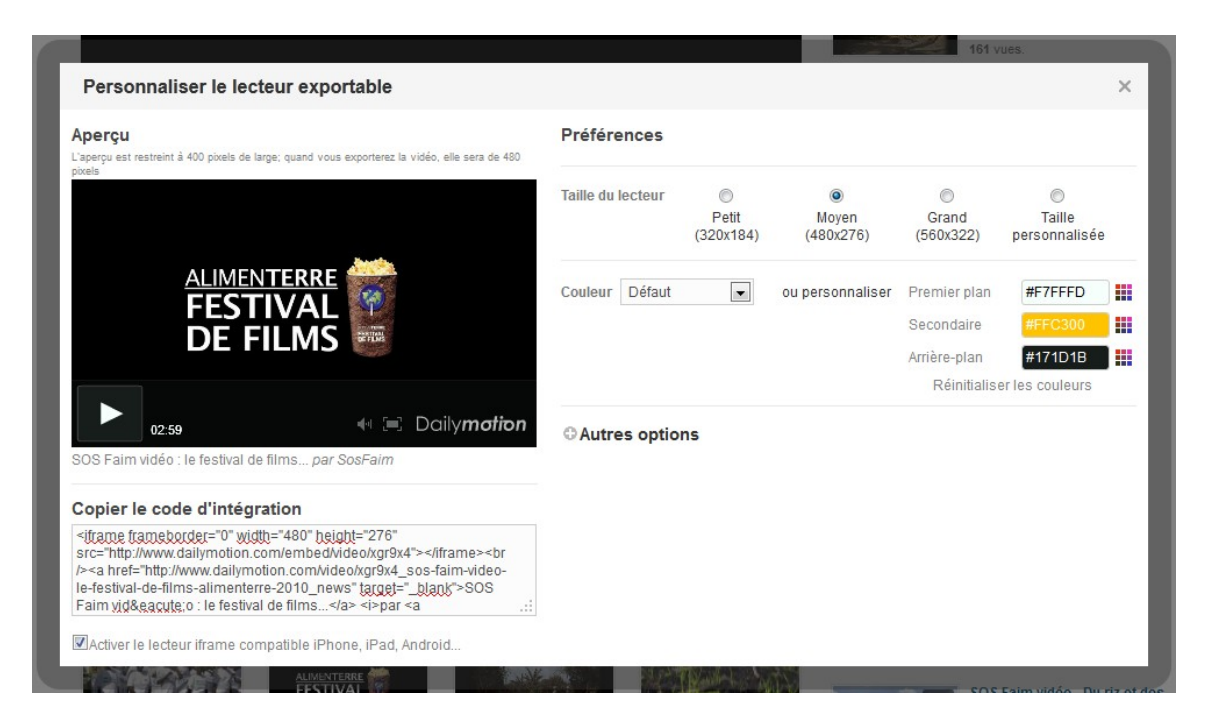

**5/** Copier alors le texte (code) sous la phrase « Copier le code d'intégration » (pour cela cliquer dans le code et faire « crtl + c » ou « clic droit + copier ») :

#### Personnaliser le lecteur exportable

#### Aperçu

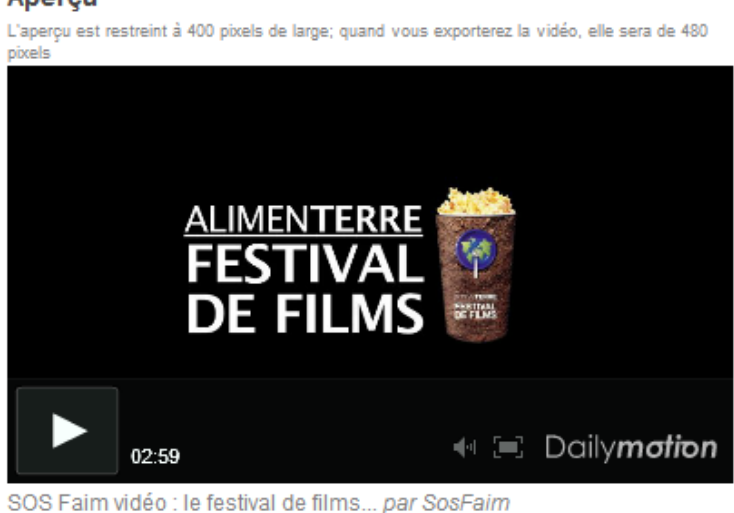

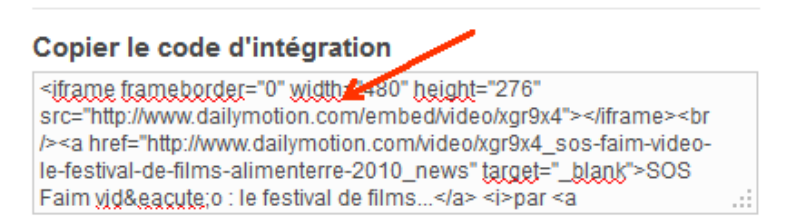

MActiver le lecteur iframe compatible iPhone, iPad, Android...

#### **6/** Coller alors dans l'article spip :

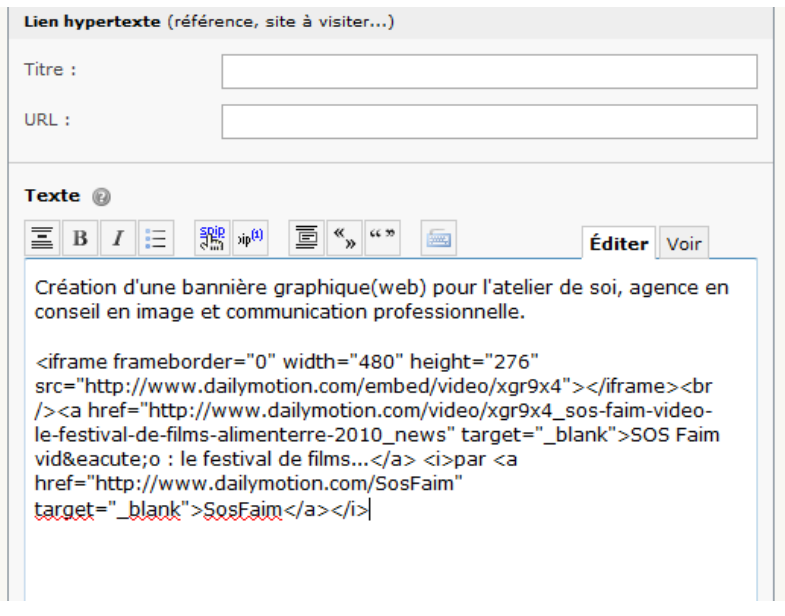

**7/** La vidéo apparaît alors dans mon article :

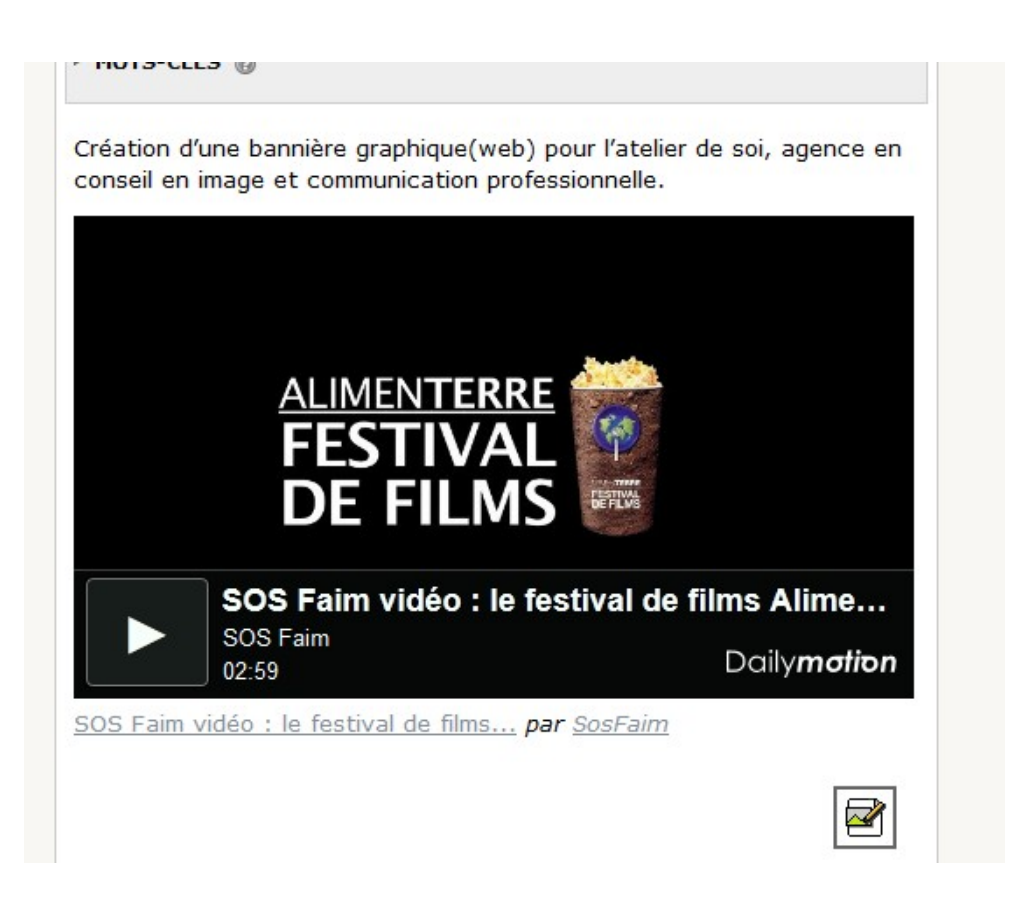